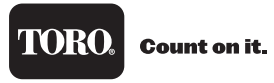

# **Guida di consultazione rapida**

**Usare la Guida di consultazione rapida quando si desidera:**

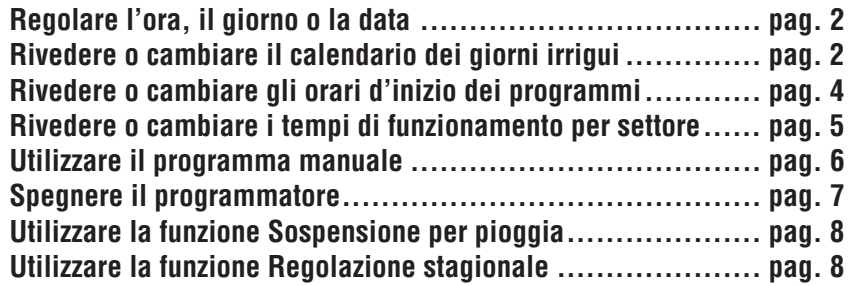

**Italiano**

#### **Come regolare l'ora e il giorno o la data**

- 1. Portare il selettore in posizione **CURRENT TIME/DAY** (ORA/GIORNO CORRENTE)  $\mathbb{Z}$  .
- 2. Per regolare la parte del display che lampeggia, premere il pulsante **+/ON** (+/ATTIVO) <sup>o</sup>**–/OFF**  $(-/INATTIVO).$
- 3. Premere il pulsante **NEXT** (SUCCESSIVO).
- 4. Per impostare i minuti e il giorno correnti, ripetere i punti 2 e 3.

**Nota:** se si usa l'opzione giorni Pari/Dispari, continuare a ripetere i punti 2 e 3 in modo da impostare l'anno, il mese e il giorno correnti.

5. Riportare il selettore sulla posizione **RUN** (FUNZIONAMENTO)  $\circledD$ .

## **Come rivedere o cambiare il calendario dei giorni irrigui**

### **Programmazione con modalità a calendario**

- 1. Ruotare il selettore di funzione in posizione **WATERING DAYS** (GIORNI IRRIGUI)  $\sqrt{J}$ .
- 2. Per scegliere il programma desiderato, regolare come necessario il selettore **PROGRAMS** (PROGRAMMA).
- 3. Premere uno dei pulsanti **+/ON** (+/ATTIVO) <sup>o</sup>**–/OFF** (–/INATTIVO) fino a selezionare **CAL** (Calendario).
- 4. Premere il pulsante **NEXT** (SUCCESSIVO).
- 5. Per selezionare un giorno (lampeggiante), premere il pulsante **+/ON** (+/ATTIVO). Per annullare un giorno, premere il pulsante **–/OFF** (–/INATTIVO). Ripetere questa operazione fino a quando non verranno visualizzati solo i giorni irrigui.
- 6. Riportare il selettore di funzione in posizione **RUN** (FUNZIONAMENTO) .

#### **Programmazione con modalità ad intervallo**

- 1. Ruotare il selettore di funzione in posizione **WATERING DAYS** (GIORNI IRRIGUI)  $\sqrt{J}$ .
- 2. Per scegliere il programma desiderato, regolare come necessario il selettore **PROGRAMS** (PROGRAMMA).
- 3. Premere uno dei pulsanti **+/ON** (+/ATTIVO) <sup>o</sup>**–/OFF** (–/INATTIVO) fino a selezionare **Int** (Intervallo).
- 4. Premere il pulsante **NEXT** (SUCCESSIVO).
- 5. Con uno dei pulsanti **+/ON** (+/ATTIVO) <sup>o</sup>**–/OFF** (–/INATTIVO), selezionare il numero dei giorni dell'intervallo (da 1 a 7).
- 6. Premere il pulsante **NEXT** (SUCCESSIVO).
- 7. Per selezionare il giorno d'inizio dell'intervallo, premere uno dei pulsanti **+/ON** (+/ATTIVO) <sup>o</sup>**–/OFF** (–/INATTIVO).
- 8. Riportare il selettore di funzione in posizione **RUN** (FUNZIONAMENTO)  $\oslash$ .

#### **Programmazione a giorni pari e dispari**

- 1. Ruotare il selettore di funzione in posizione **WATERING DAYS** (GIORNI IRRIGUI)  $\mathbb{Z}$ .
- 2. Per scegliere il programma desiderato, regolare come necessario il selettore **PROGRAMS** (PROGRAMMA).
- 3. Per scegliere Odd (Dispari) o Even (Pari), premere il pulsante **+/ON** (+/ATTIVO) <sup>o</sup>**–/OFF** (–/INATTIVO).
- 4. Riportare il selettore sulla posizione **RUN** (FUNZIONAMENTO)  $\langle \hat{\wedge} \rangle$ .

#### **Come disattivare un programma**

- 1. Ruotare il selettore di funzione in posizione **WATERING DAYS** (GIORNI IRRIGUI)  $\mathbb{Z}$ .
- 2. Per scegliere il programma desiderato, regolare come necessario il selettore **PROGRAMS** (PROGRAMMA).
- 3. Premere uno dei pulsanti **+/ON** (+/ATTIVO) <sup>o</sup>**–/OFF** (–/INATTIVO) in modo da selezionare **OFF** (INATTIVO).
- 4. Riportare il selettore sulla posizione **RUN** (FUNZIONAMENTO)  $\mathbb{O}$ .

#### **Come rivedere o cambiare gli orari d'inizio dei programmi**

**4**

- 1. Ruotare il selettore di funzione in posizione **PROGRAM START TIME** (ORARI INIZIO PROGRAMMA) .
- 2. Posizionare il selettore **PROGRAMS** (PROGRAMMA) sul programma desiderato.
- 3. Premere uno dei pulsanti **+/ON** (+/ATTIVO) <sup>o</sup>**–/OFF** (–/INATTIVO) in modo da selezionare il numero corrispondente all'orario d'inizio del programma.
- 4. Premere il pulsante **NEXT** (SUCCESSIVO).

**Nota:** per annullare uno degli orari d'inizio, selezionare OFF (INATTIVO) premendo **contemporaneamente** i pulsanti **+/ON** (+/ATTIVO) <sup>o</sup> **–/OFF** (–/INATTIVO), quindi passare al punto 8.

- 5. Per impostare l'ora d'inizio, premere uno dei pulsanti **+/ON** (+/ATTIVO) <sup>o</sup>**–/OFF** (–/INATTIVO).
- 6. Premere il pulsante **NEXT** (SUCCESSIVO).
- 7. Per impostare i minuti, premere uno dei pulsanti **+/ON** (+/ATTIVO) <sup>o</sup>**–/OFF** (–/INATTIVO).
- 8. Premere il pulsante **NEXT** (SUCCESSIVO). Il numero dell'orario d'inizio del programma comincerà a lampeggiare.
- 9. Per rivedere o cambiare un altro orario d'inizio, ritornare al punto 3.
- 10. Riportare il selettore sulla posizione **RUN** (FUNZIONAMENTO) (1).

### **Come rivedere o cambiare i tempi di funzionamento per settore**

- 1. Ruotare il selettore di funzione in posizione **STATION** TIMES (TEMPI DI FUNZIONAMENTO PER SETTORE)  $\mathbb{\Sigma}$ .
- 2. Posizionare il selettore **PROGRAMS** (PROGRAMMA) in modo da selezionare il programma desiderato.
- 3. Il settore 1 lampeggerà e verrà visualizzato il tempo di funzionamento programmato in precedenza per detto settore, oppure la scritta OFF (INATTIVO). Per selezionare il numero di un altro settore, premere uno dei pulsanti **+/ON** (+/ATTIVO) <sup>o</sup> **–/OFF** (–/INATTIVO).
- 4. Premere il pulsante **NEXT** (SUCCESSIVO).
- 5. Per selezionare il tempo di funzionamento di un settore, premere uno dei pulsanti **+/ON** (+/ATTIVO) <sup>o</sup> **–/OFF** (–/INATTIVO).

**Nota:** per annullare il tempo di funzionamento, selezionare OFF (INATTIVO) premendo **contemporaneamente** i pulsanti **+/ON** (+/ATTIVO) <sup>o</sup> **–/OFF** (–/INATTIVO).

- 6. Premere il pulsante **NEXT** (SUCCESSIVO).
- 7. Ripetere le operazioni descritte ai punti 5 e 6 come necessario per impostare, cambiare o annullare il tempo di funzionamento dei settori rimanenti.
- 8. Riportare il selettore sulla posizione **RUN** (FUNZIONAMENTO)  $\textcircled{1}$ .

# **Funzionamento manuale**

#### **Come avviare manualmente i programmi**

**Nota:** i programmi d'irrigazione possono essere avviati singolarmente o impostati per essere avviati sequenzialmente.

Altri programmi entreranno in funzione uno alla volta in ordine alfabetico indipendentemente dall'ordine in cui sono stati selezionati.

- 1. Accertarsi che il selettore sia sulla posizione **RUN**  $(FUNZIONAMENTO)$ .
- 2. Posizionare il selettore **PROGRAMS** (PROGRAMMA) in modo da selezionare il programma che si desidera mettere in funzione.
- 3. Premere due volte il pulsante **MANUAL START** (AVVIO MANUALE).
- 4. Per selezionare altri programmi, ripetere le operazioni descritte ai punti 2 e 3.

#### **Come sospendere l'irrigazione**

Premere **contemporaneamente** i pulsanti **+/ON** (+/ATTIVO) <sup>o</sup>**–/OFF** (–/INATTIVO).

#### **Come riprendere l'irrigazione (dopo una sosta)**

Premere il pulsante **NEXT** (SUCCESSIVO).

#### **Come annullare l'irrigazione**

Premere **contemporaneamente per due volte** i pulsanti **+/ON** (+/ATTIVO) <sup>o</sup>**–/OFF** (–/INATTIVO).

#### **Come evitare l'irrigazione di determinati settori**

Premere una volta il pulsante **NEXT** (SUCCESSIVO).

#### **Come regolare il tempo di funzionamento per settore**

Premere il pulsante **+/ON** (+/ATTIVO) per aumentare il tempo di funzionamento, premere **–/OFF** (–/INATTIVO) per ridurre il tempo di funzionamento.

#### **Come mettere in funzione solo determinati settori**

- 1. Assicurarsi che il selettore di funzione sia in posizione **RUN** (FUNZIONAMENTO) .
- 2. Posizionare il selettore **PROGRAMS** (PROGRAMMA) in modo da selezionare il programma desiderato.
- 3. Premere il pulsante **MANUAL START** (AVVIO MANUALE).
- 4. Il primo settore assegnato al programma lampeggerà. Per selezionare detto settore, premere il pulsante **+/ON** (+/ATTIVO). Per saltare il settore e passare ad un'altro, premere il pulsante **–/OFF** (–/INATTIVO). Continuare a selezionare i settori in questo modo.
- 5. Premere i pulsante **MANUAL START** (AVVIO MANUALE).
- 6. Per selezionare settori di un altro programma ripetere dal punto 2 al 5.

# **Funzionamento manuale (SEGUE) Come spegnere il programmatore**

Quando il selettore a disco si trova in posizione **OFF** (INATTIVO)  $\oslash$  , il programmatore disattiva immediatamente tutte le attività d'irrigazione in corso. Lasciando il selettore a disco in posizione **OFF**  $($ INATTIVO)  $\oslash$  si impedirà il funzionamento di qualsiasi programma d'irrigazione, sia manuale che automatico.

Per spegnere il sistema d'irrigazione per periodi prolungati, lasciare il selettore di funzione in posizione **OFF** (INATTIVO)  $\oslash$ .

Il funzionamento automatico viene ripreso portando il selettore a disco in posizione **RUN** (FUNZIONAMENTO)  $\oslash$ .

# **Funzione Sospensione per pioggia Funzione Regolazione stagionale**

Questa funzione permette di sospendere tutte le operazioni d'irrigazione da 1 a 7 giorni.

- 1. Ruotare il selettore di funzione in posizione **RAIN DELAY** (SOSPENSIONE PER PIOGGIA)
- 2. Per programmare il numero di giorni di sospensione, premere uno dei pulsanti **+/ON** (+/ATTIVO) <sup>o</sup> **–/OFF** (–/INATTIVO).
- 3. Lasciare il selettore di funzione in posizione **RUN** (FUNZIONAMENTO)  $\langle \rangle$ .

**Nota**: per annullare la sospensione per pioggia, ruotare temporaneamente il selettore in posizione **OFF** (INATTIVO)  $\oslash$  .

**Nota**: il numero di giorni di sospensione per pioggia decrescerà automaticamente con il trascorrere dei giorni. Quando il numero di giorni di sospensione arriva a 0 (zero), verrà ripreso il funzionamento automatico.

**Nota:** per informazioni dettagliate sulla funzione "Regolazione stagionale", consultare la Guida per l'utente.

- 1. Ruotare il selettore di funzione in posizione **SEASON ADJUST** (% REGOLAZIONE STAGIONALE).
- 2. Posizionare il selettore **PROGRAMS** (PROGRAMMA) in modo da selezionare il programma desiderato.
- 3. Premere uno dei pulsanti **+/ON** (+/ATTIVO) <sup>o</sup>**–/OFF** (–/INATTIVO) fino a quando il valore desiderato (da 10% a 200%) lampeggia.
- 4. Riportare il selettore di funzione in posizione **RUN** (FUNZIONAMENTO)  $\oslash$ .

© 2005 The Toro Company Modulo N. 373-0322 Rev. B

**8**

**Notas:**